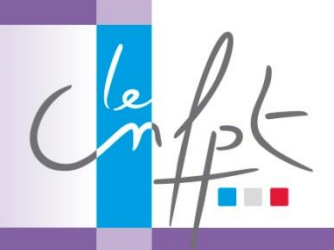

**DEFINITION** 

# Utiliser scrumblr ou framemo en formation

 $\mathsf{la}$ 

### FICHE MODALITE

#### RESUME :

SCRUMBLR/FRAMEMO est une application web 2.0 permettant de créer un mur de post-it.

#### AVANTAGE :

- Pas d'Inscription
- Très peu de contraintes

#### MATERIEL :

Ordinateur, smartphone ou tablette avec connexion internet (wifi, 3G).

#### LIMITE :

- Pas de possibilité d'exporter le tableau
- Si participants trop nombreux, difficultés pour remplir les post-it car plusieurs personnes peuvent écrire sur le même post-it mais qu »un seul texte sera sauvegardé

#### AIDE ? :

Julien LEPORCQ INSET de Dunkerque Julien.leporcq@cnfpt.fr

SCRUMBLR ou FRAMEMO sont des applications web 2.0 permettant de créer un mur de postit. FRAMEMO est une version française reposant sur SCRUMBLR, canadien.

[http://scrumblr.ca](http://scrumblr.ca/) ou<https://framemo.org/>

#### QUELS USAGES EN PEDAGOGIE ?

**Cette application permet d'outiller le formateur pour numériser le « classique » exercice de brainstorming par post-it**

#### PRESENTATION APPROFONDIE

#### Aller sur le site [http://scrumblr.ca](http://scrumblr.ca/) ou <https://framemo.org/>

Créer une adresse URL en indiquant l'intitulé de son tableau puis cliquer sur « go » (allons y en version FRAMEMO).

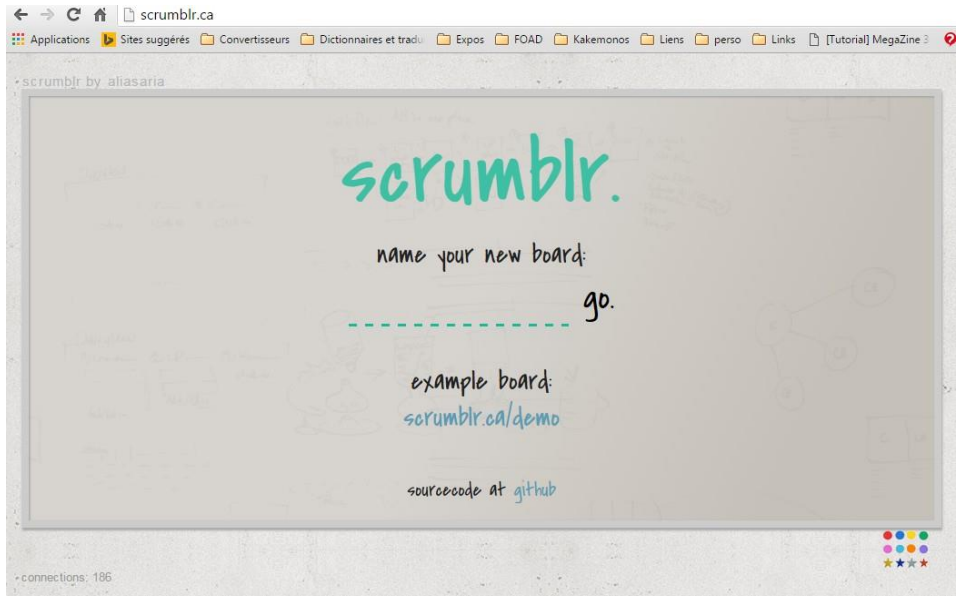

**Vous pouvez paramétrer/personnaliser votre tableau.**

**En survolant le bord intérieur droit du tableau, un signe « plus » apparaît. En cliquant dessus vous créerez de nouvelles colonnes. Ici les colonnes créées ont été nommées « Questions », « Idées » et « Simplifications »**

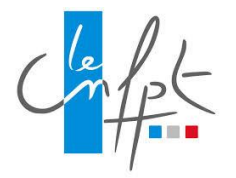

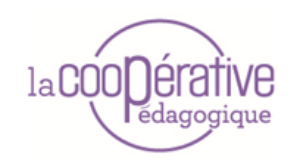

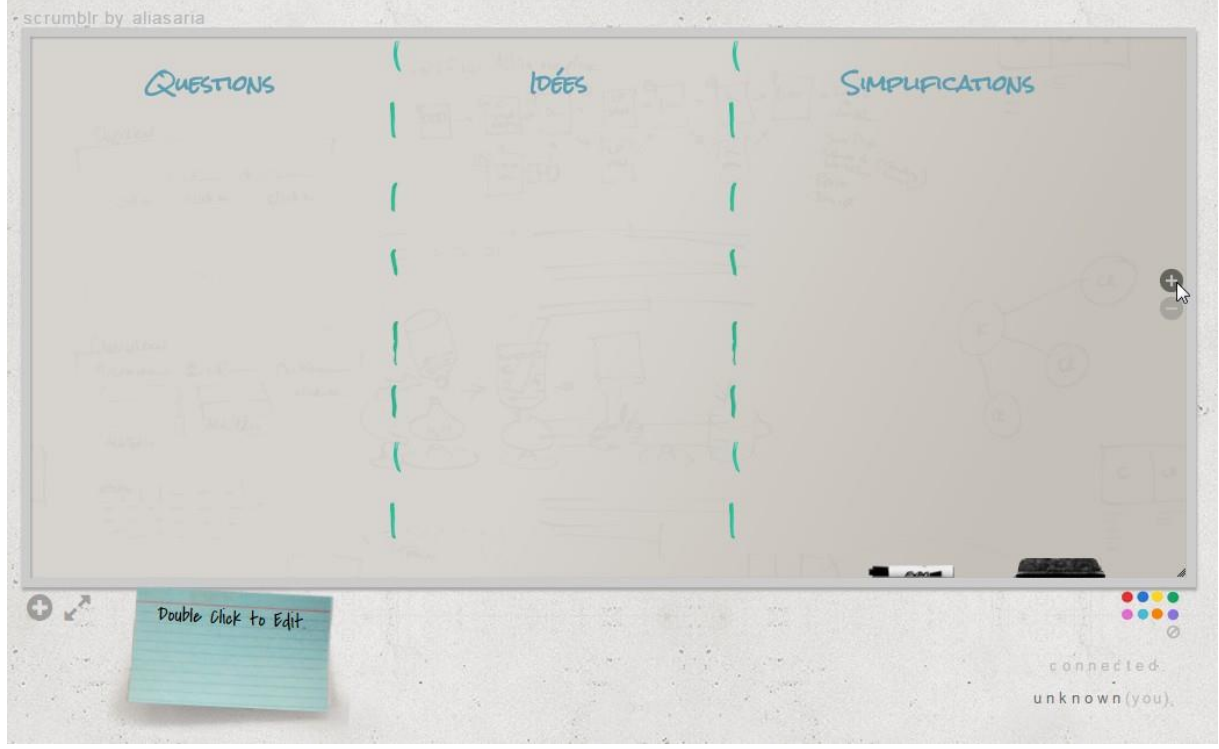

**Pour créer un post-it, cliquez sur le « plus » en dessous du coin gauche en bas du tableau. Saisissez votre texte puis glissez votre post-it dans la colonne appropriée.**

**Les pastilles en bas à droite peuvent être ajoutées sur les post-it pour les classer.**

**La double flèche en bas à gauche permet d'agrandir ou réduire le tableau.**

#### MONTAGE D'UNE SEQUENCE PEDAGOGIQUE AVEC SCRUMBLR

#### **Préparation - Avant de se lancer :**

- Créer une URL pour le tableau
- Créer les colonnes

#### **Animation**

- Transmettre l'URL du tableau aux participants
- Regrouper les post-it avec idées en doublon
- Faire une synthèse

#### UN EXEMPLE D'UTILISATION EN FORMATION : L'EGALITE FEMME-HOMME

Lors de la présentation du projet du CNFPT pour la période 2016-2021, les agents de l'INSET de Dunkerque ont été invités à commenter le document en remplissant le tableau ci-dessous.

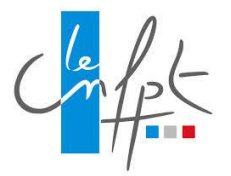

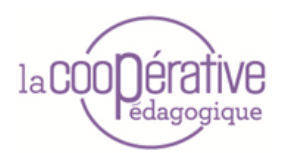

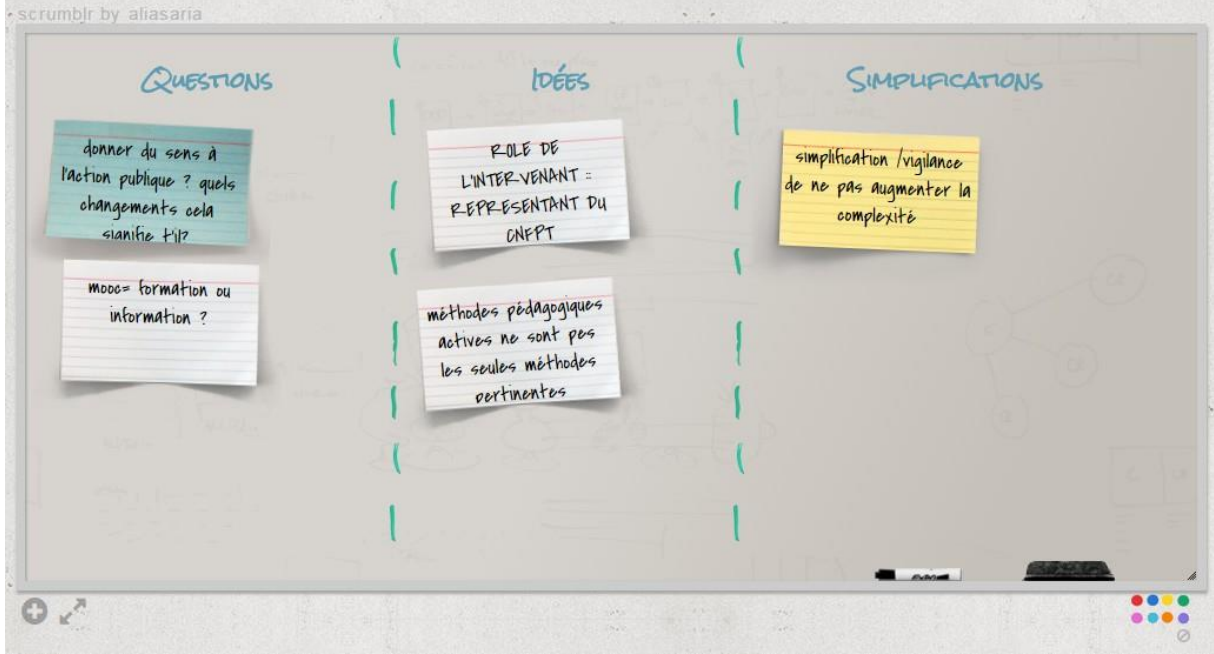

Une synthèse en a alors été faite.

## LIENS

Articles :

<http://outilscollaboratifs.com/2012/05/scrumblr-un-tableau-blanc-collaboratif/>

<http://www.netpublic.fr/2012/06/5-solutions-en-ligne-gratuites-de-tableaux-de-bord-virtuels-collaboratifs/>

Tutoriel :

[http://crdp.ac-bordeaux.fr/cddp33/TICE/ecriture-collaborative\\_web/co/module\\_ecriture](http://crdp.ac-bordeaux.fr/cddp33/TICE/ecriture-collaborative_web/co/module_ecriture-collaborative_14.html)[collaborative\\_14.html](http://crdp.ac-bordeaux.fr/cddp33/TICE/ecriture-collaborative_web/co/module_ecriture-collaborative_14.html)